## **WorldCat Install Update**

Install date: Sunday, September 13

### **Enhancement WorldCat Local: Change to display of online links (from library and WorldCat record)**

This is the first enhancement to the user interface to help users better distinguish between electronic links from their library versus links from the WorldCat record.

Summary of changes:

- a. Moved the "Get it online" section out from under the institution area. Changed the headings to "Find a copy online" and "Find a copy in a library
- b. Giving better indication when more links are available instead of the show/hide.
- c. Links to open access items
	- a. The following is our current list of open access items:
		- i. ContentDM items (not CAMIO)
		- ii. Items identified as "dgcnt" in the 029 \$a
		- iii. Items with 'gpo.gov' in the 856 \$u and that also have a  $2^{nd}$  indicator of null, zero, or 1
		- iv. Items with 'www.archive.org', 'gutenberg.org' in the 856 \$u and that also have a 2<sup>nd</sup> indicator of null, zero, or 1
		- v. items with a 506  $1<sup>st</sup>$  indicator of 0 or 506 \$f equals "Unrestricted online access"
		- vi. items with an 856 \$u containing ('.gov/' or '.edu') and '.pdf' but not 'loc.gov' and that also have a  $2<sup>nd</sup>$  indicator of null, zero, or 1
	- b. If the item is open access, it will display in the institution specific link area.
	- c. If the item is open access and there is no description text in the 856 field, the description text displayed will be "Free online access".
- *d.* Displaying the WorldCat links that are not open access in the Libraries Worldwide link area
- e. Displaying NetLibrary links generated by the application (for IP authenticated users) in the WorldCat Libraries section
- f. Displaying OCLC FirstSearch links generated by the application (for IP authenticated users) in the local library section
- g. The local links will be expanded by default and the WorldCat links will be collapsed by default.
- h. If there are local links, no duplicate WorldCat links will be displayed.
- i. If there are no local or Worldcat links and no full text open URL resolver to display, then we will not display the 'find a copy online' area at all.
- j. The full text open URL resolver button was moved from the right hand side of the "get it online" section to the left hand side above the links.

Current display:

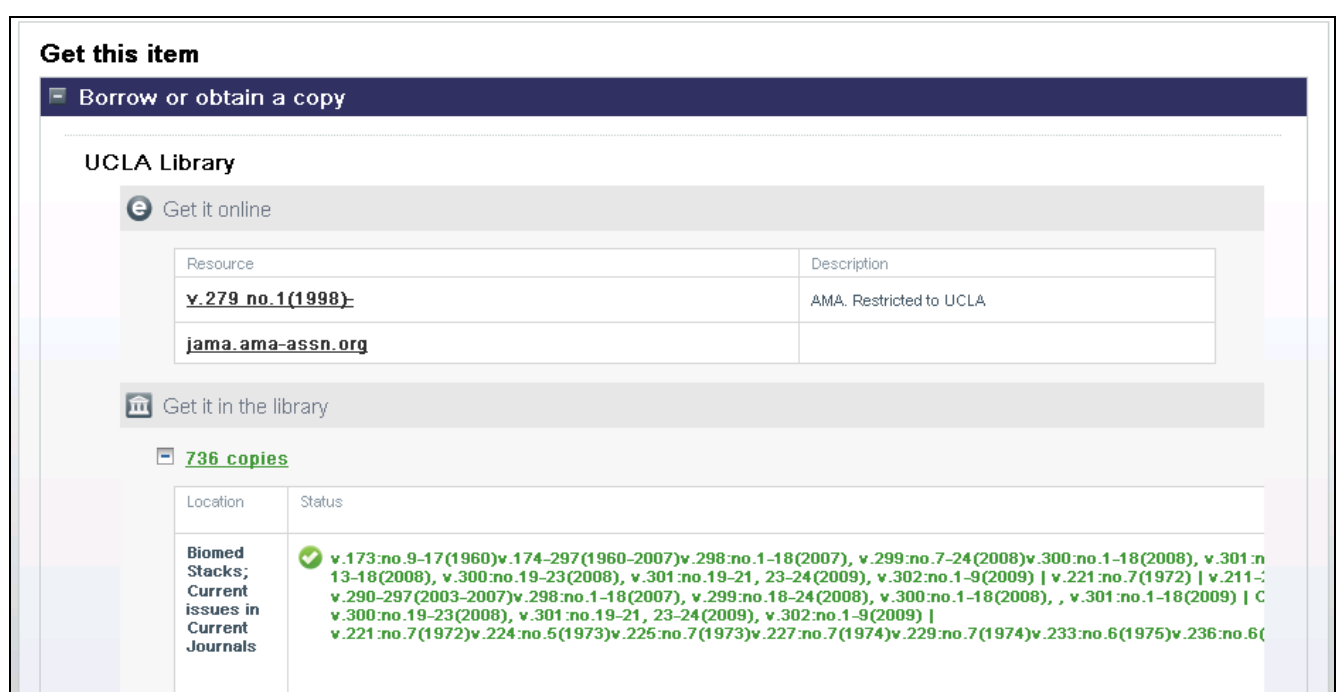

# New display:

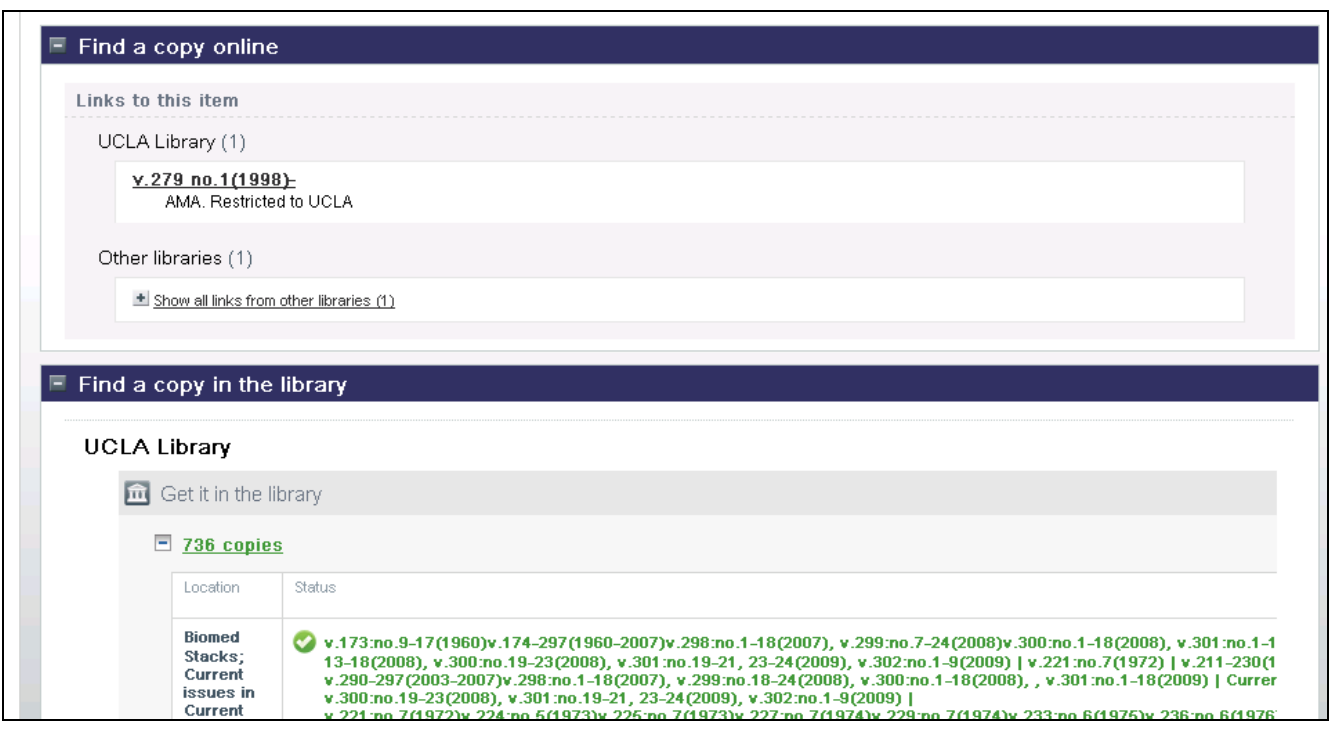

Example: No local or WorldCat links but open URL resolver:

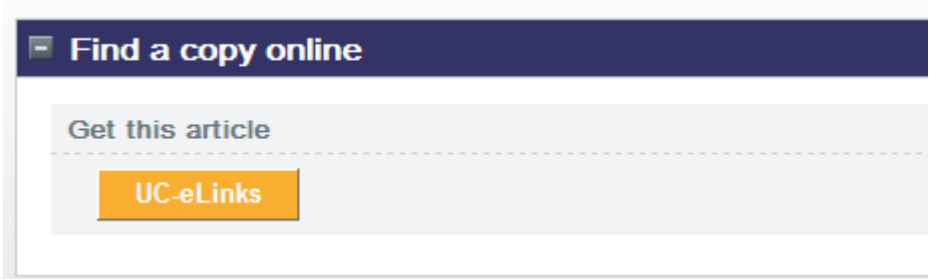

Example: WorldCat links but no OpenURL resolver:

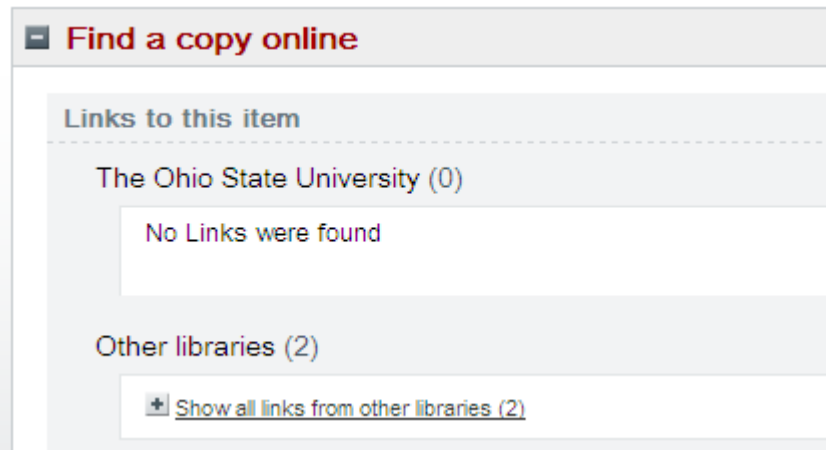

Example: WorldCat links and OpenURL resolver, but no local links:

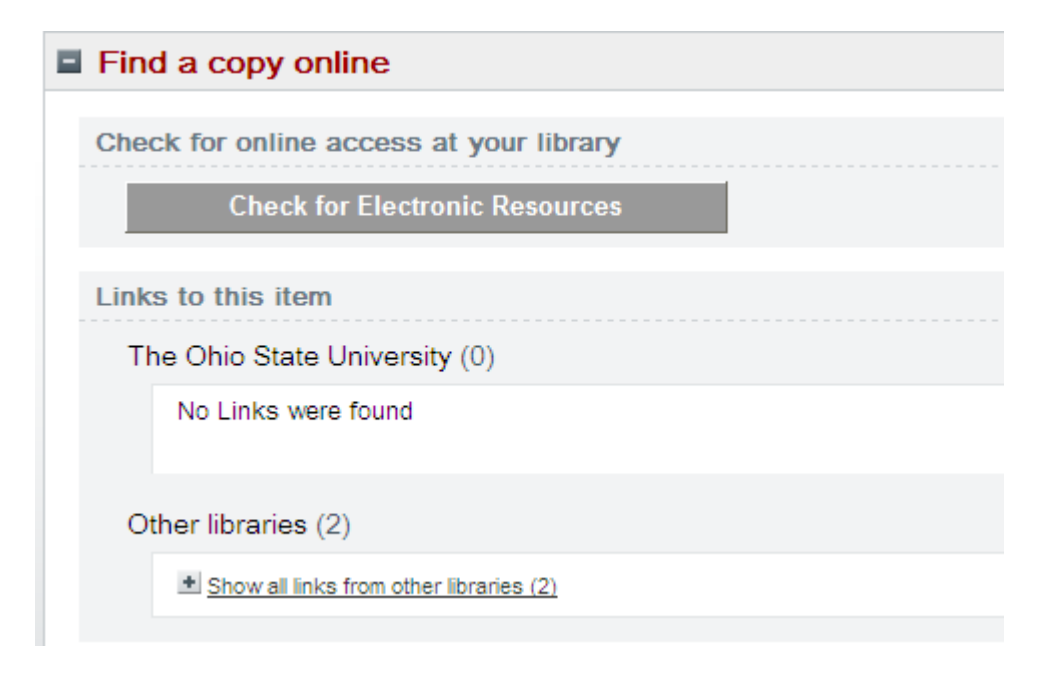

#### **Enhancement WorldCat Local: Using local holdings records for serials, articles, and eSerial item type**

We have completed the initial development for using local holdings records (LHR) to display some serial data in the detailed record instead of making a call to the local OAPC for the data.

The goal of this new functionality is to improve the user experience by presenting pertinent data more quickly.

This functionality is optional and will be available to all WorldCat Local libraries via the OCLC Service Configuration module with the October 11 install. Prior to that, you can contact the WorldCat Local product staff if you want this option turned on.

If this functionality is turned on, we will look for an LHR when a user clicks to see the detailed record for a serial, article or eSerial. If an LHR is found we will display data from the fields and subfields noted below. If an LHR is not found, a call to the local OPAC will be made.

- $\triangleright$  Online links (856 field)
- $\triangleright$  Summary holdings data
- $\geq$  Call number (852 \$k, h, i, m in this order)

In LHRs there is at least one (or more) holding library code in the 852 \$b. There is a holding code translation table that has to be setup in the OCLC Service Configuration module to translate the holding code to the display name you wish to show your users. If a holding code is not setup in the translation table, the code will display.

The user will have the option to "Get current status information". Clicking this link will initiate a call to the local OPAC. Item availability and status information will be updated. Online links will be combined and deduplicated based on URL.

We will send a separate, more detailed, communication on this new functionality within the next week.

Example of the detailed record display with LHR data:

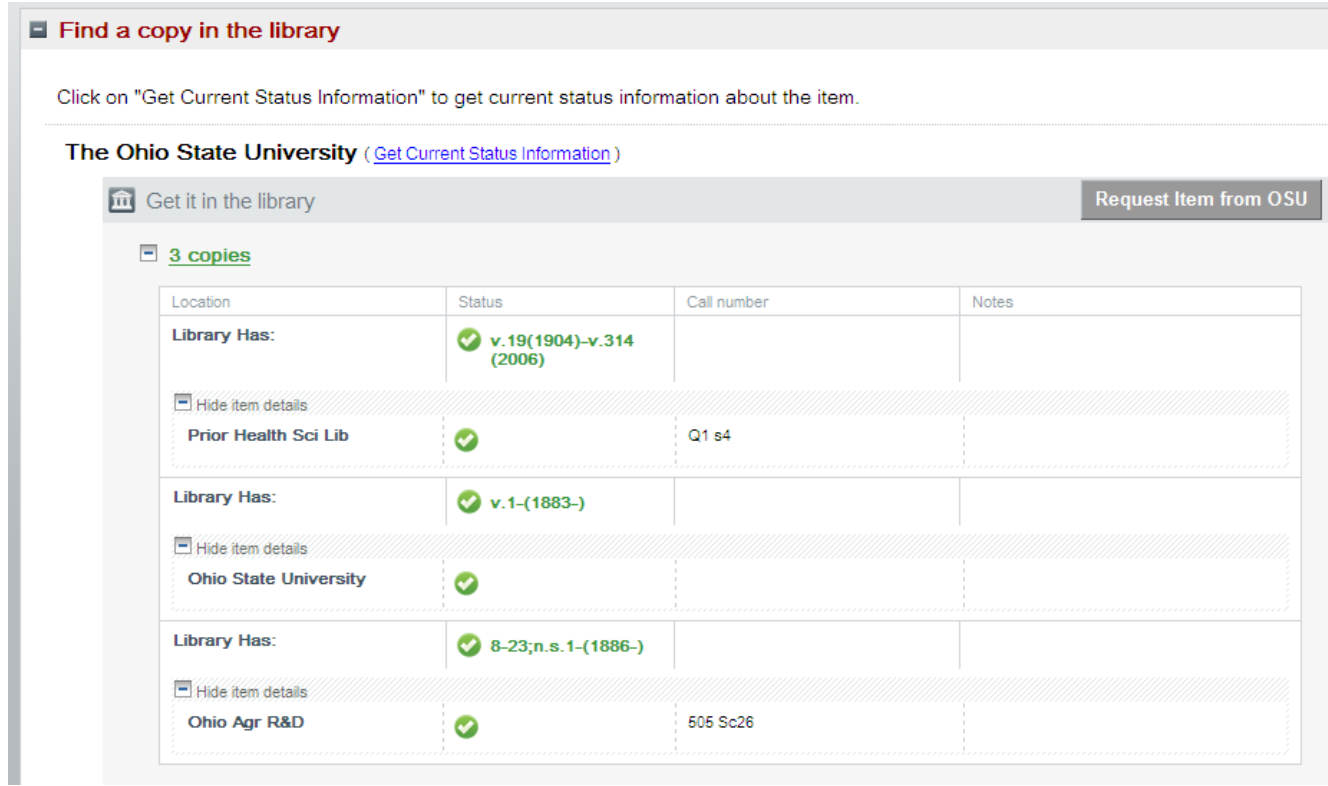

#### **Enhancement: Service Configuration**

Installing a minor enhancement which will provide the ability to edit the OPAC Status, Circulation and Lending Policies for a wildcard (\*) OPAC status.

#### **Enhancement: Map Links in Libraries Worldwide**

A link to Google Maps is now available in the listing of worldwide libraries that own the. The map feature is powered by WorldCat Registry location data. Library staff may access their library's info in the WorldCat Registry to correct any location data if need be.

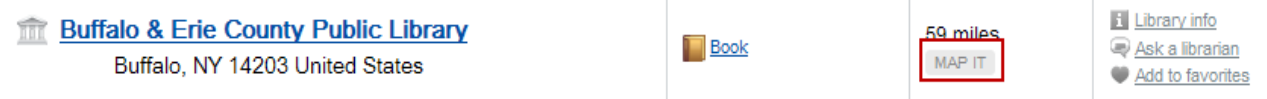